# $E<sub>P</sub>$ STEP-BY-STEP **PASSWORD ENCRYPTION** Document

## **Step 1:** Click "Tools" Tab

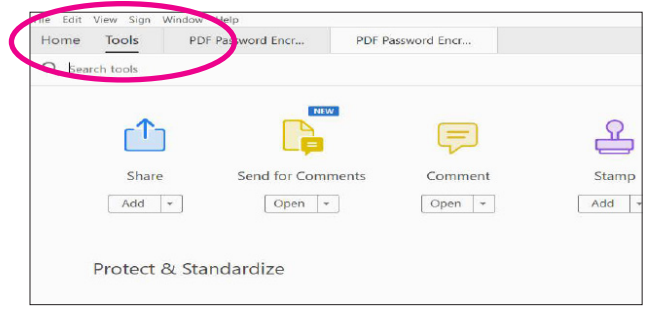

#### **Step 3:**

Select "Protect Using Password"

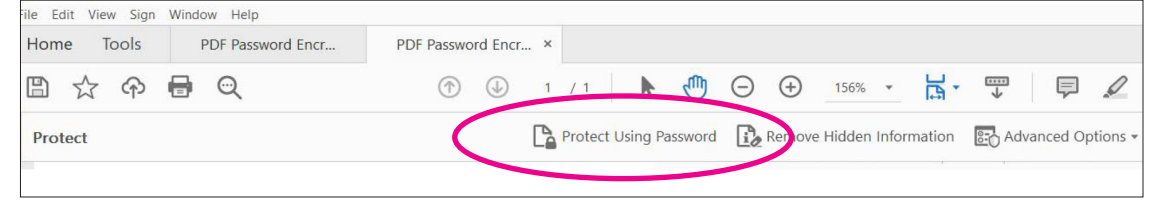

### **Step 2:**  Under "Protect" Click "Open"

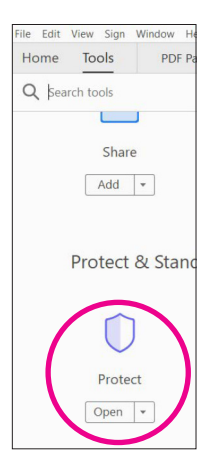

## **Step 4:**  Type a **memorable** password

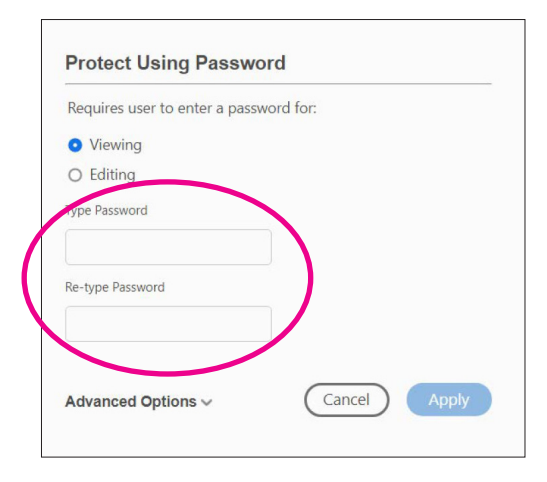

#### **Step 5:** Click "Apply" **Step 6:** Save

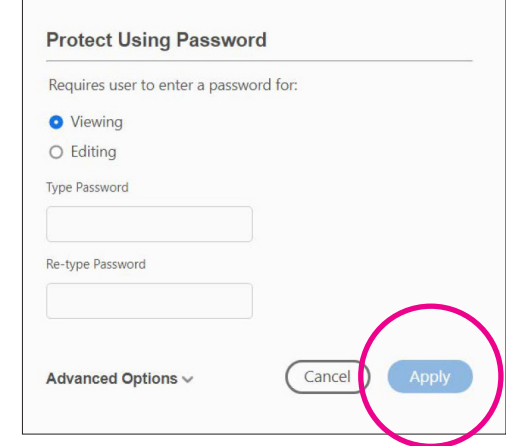